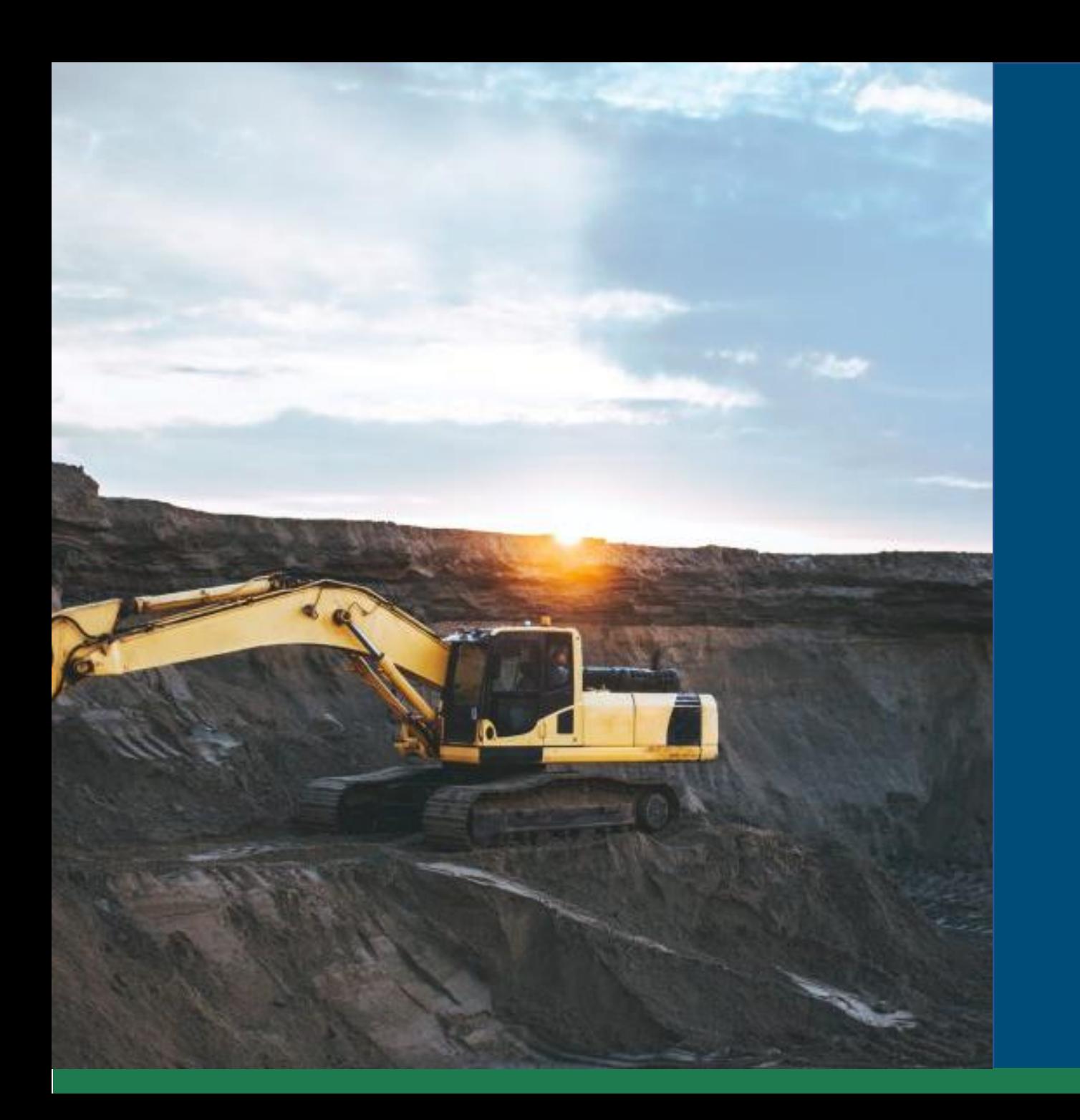

# **Taxa Anual por Hectare - TAH**

Passo a Passo para recolhimento da taxa

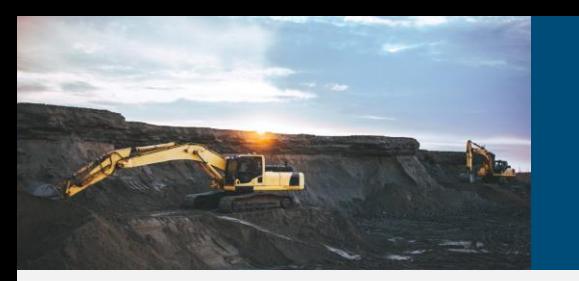

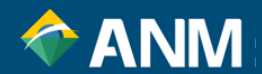

Para a TAH com vencimento em **31/07/2024**, basta acessar:

<https://www.gov.br/anm/pt-br/assuntos/acesso-a-sistemas/emissao-de-boletos>

TAH - Taxa anual por Hectare (2024) -RESOLUÇÃO ANM Nº 149/2023

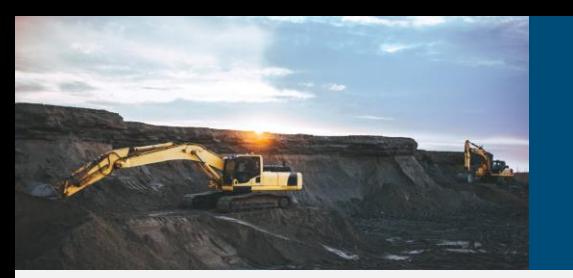

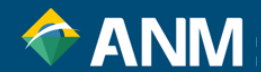

Escolha a opção de acesso **Entrar com gov.br**:

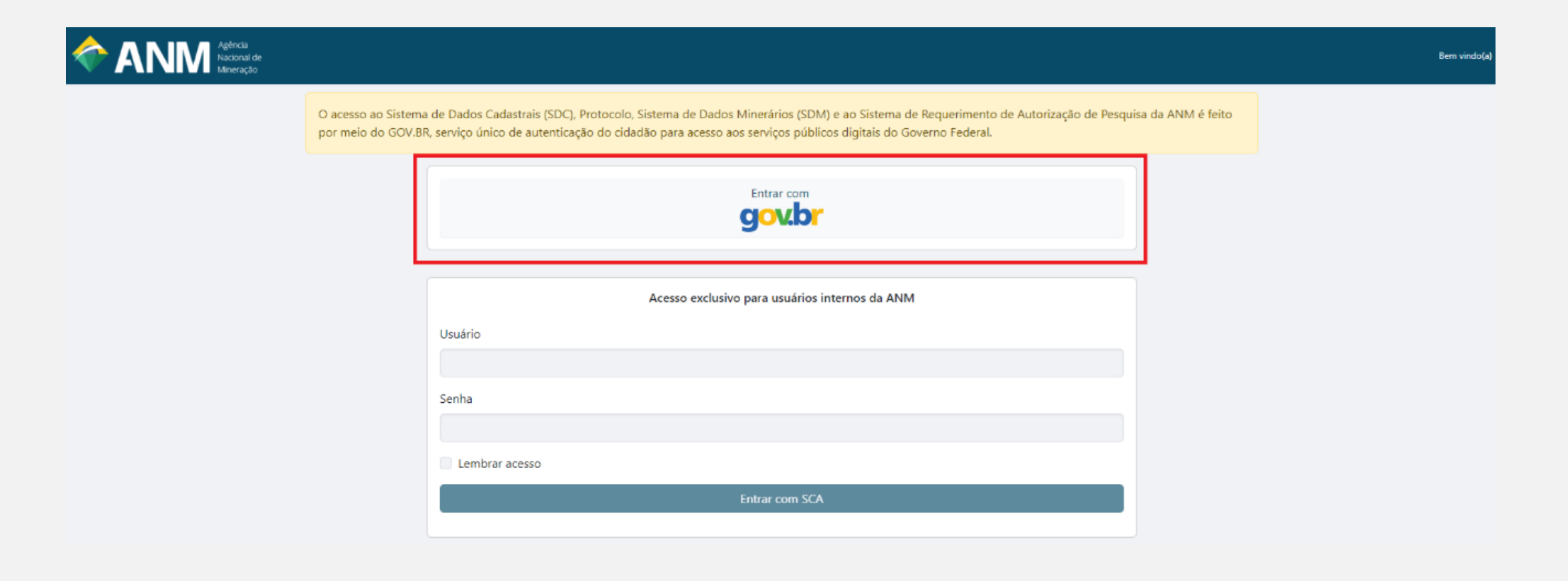

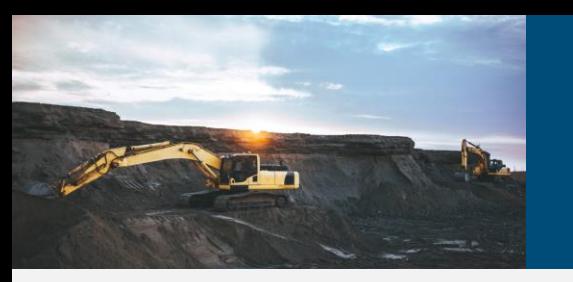

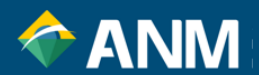

O acesso ao novo sistema de Arrecadação se dará exclusivamente pela conta GOV.BR.

Após sua identificação de acesso, a tela inicial do Sinarc será mostrada. Clique em **Débitos**,

em seguida **Pagar Débitos**:

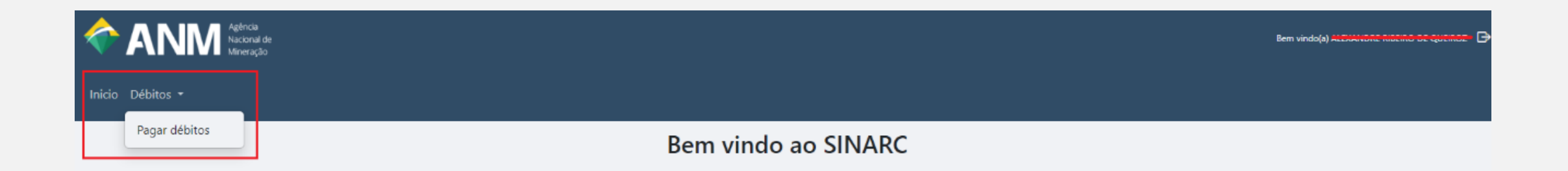

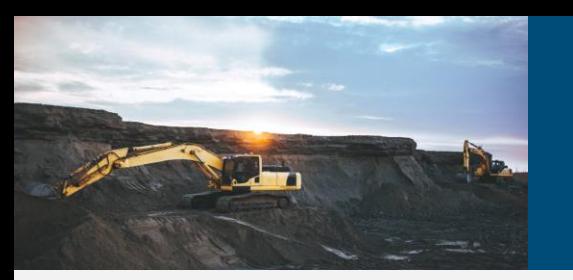

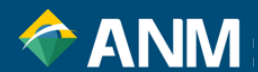

# A tela seguinte mostra o campo **Titulares Representados**, bastando escolher, ou mesmo, digitar o processo minerário

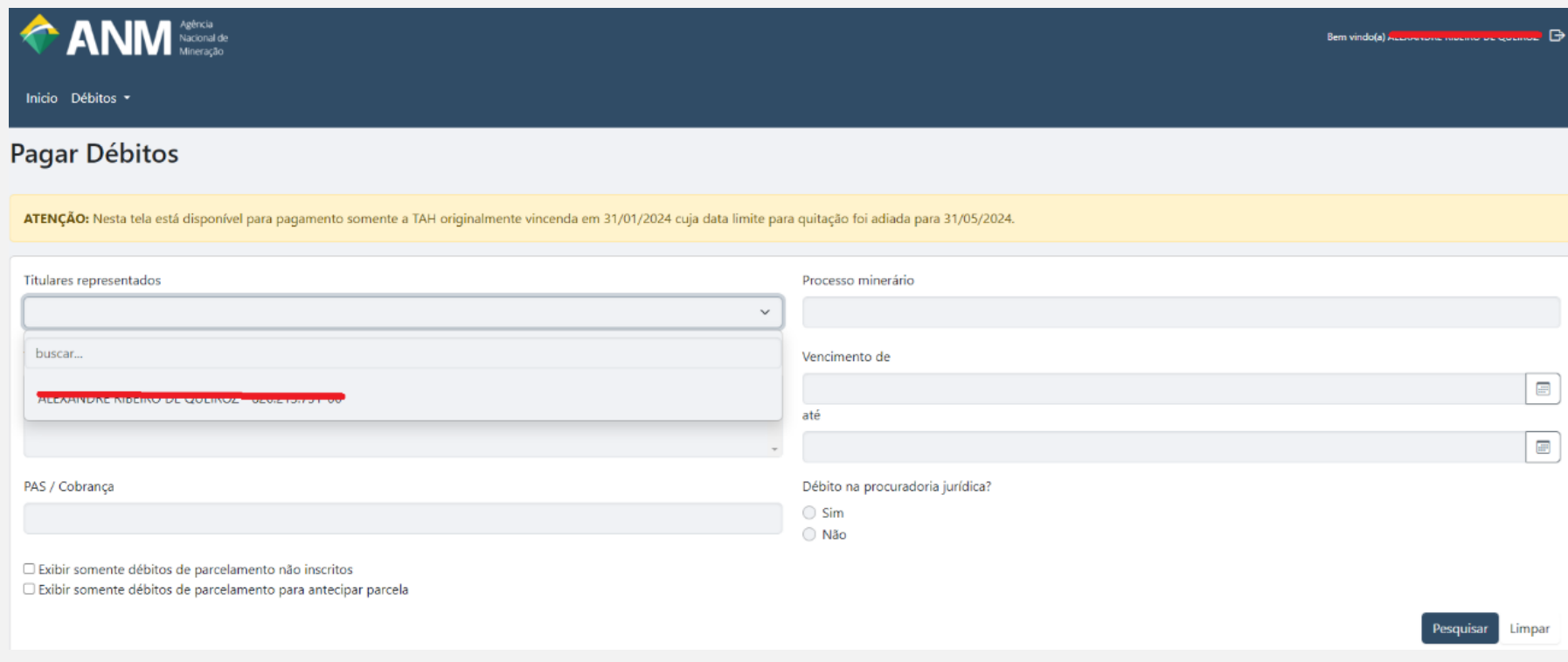

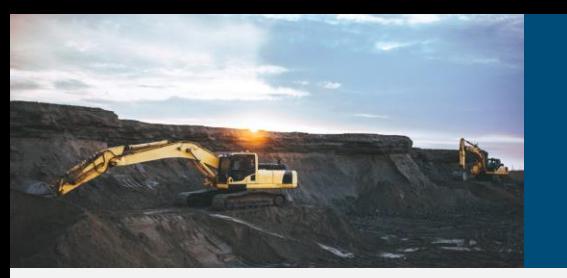

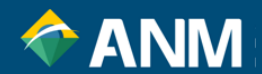

Aparecerá no grid abaixo o processo relacionado, com as opções de pagamento (PagTesouro – Boleto simples, PIX e Cartão de Crédito e Boleto Cobrança):

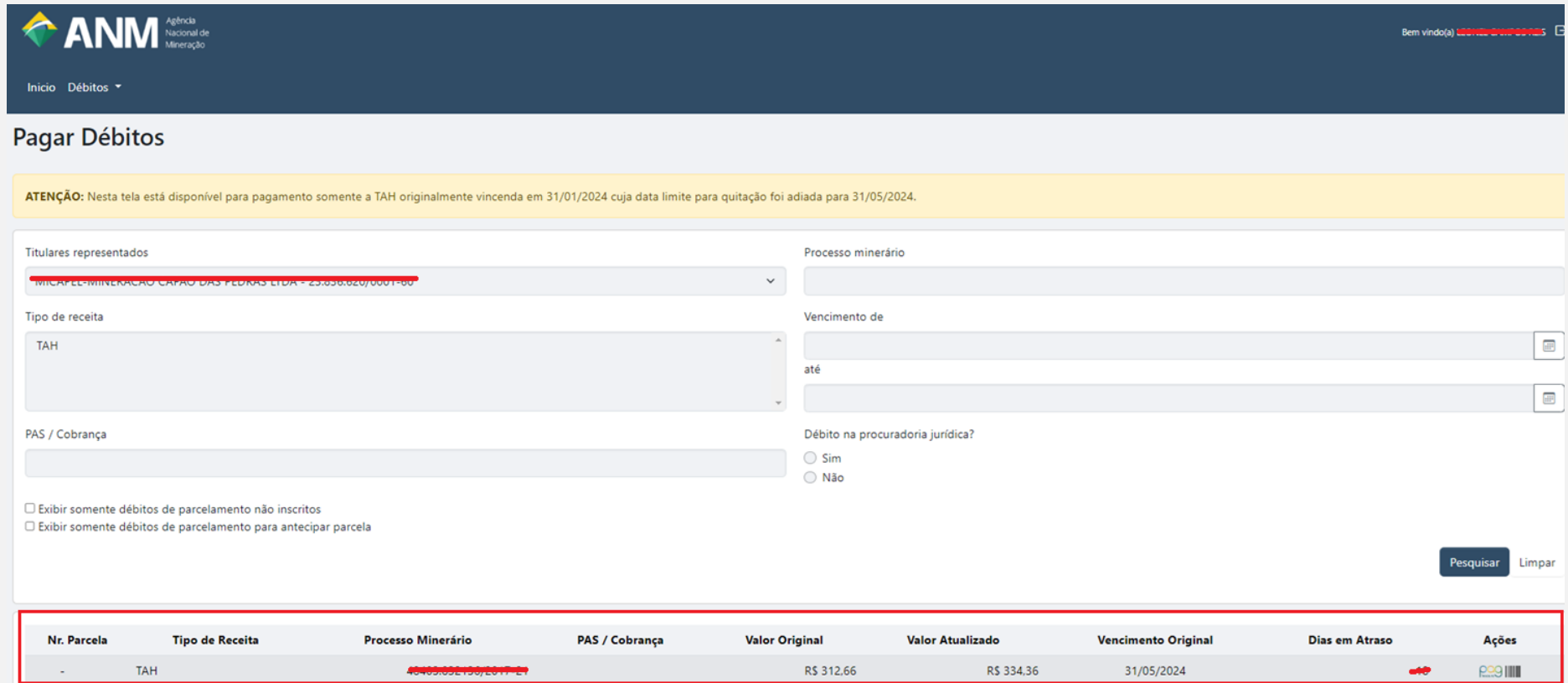

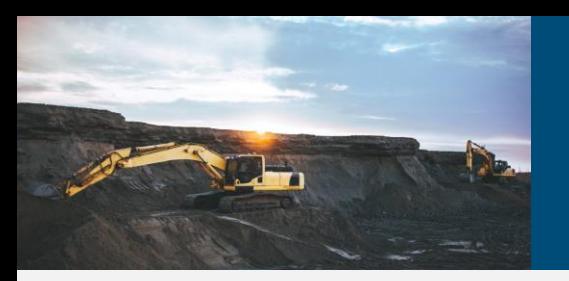

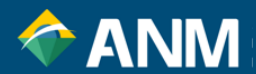

#### **O QUE É GOV.BR?**

É uma identificação que comprova em meios digitais que você é você. Com ela, você se identifica com segurança na hora de acessar serviços digitais. Ela é gratuita e está disponível para todos os cidadãos brasileiros.

#### **POR QUE EU PRECISO DE UMA CONTA GOV.BR?**

A conta gov.br permite fazer todas essas transações com o governo, acessar serviços públicos digitais, fazer a Prova de Vida, assinar documentos digitais em processos eletrônicos, e muito mais.

#### **QUE TIPO DE CONTA GOV.BR NECESSITO?**

É preciso ter conta verificada Prata ou Ouro.

[https://www.gov.br/governodigital/pt-br/identidade/conta-gov-br/niveis-da-conta-govbr/saiba-mais-sobre-os-niveis-da](https://www.gov.br/governodigital/pt-br/identidade/conta-gov-br/niveis-da-conta-govbr/saiba-mais-sobre-os-niveis-da-conta-govbr)[conta-govbr](https://www.gov.br/governodigital/pt-br/identidade/conta-gov-br/niveis-da-conta-govbr/saiba-mais-sobre-os-niveis-da-conta-govbr)

Para demais dúvidas a respeito do GOV.BR (inclusive com vídeos explicativos), favor acessar o tutorial abaixo: <https://www.gov.br/governodigital/pt-br/identidade/conta-gov-br>

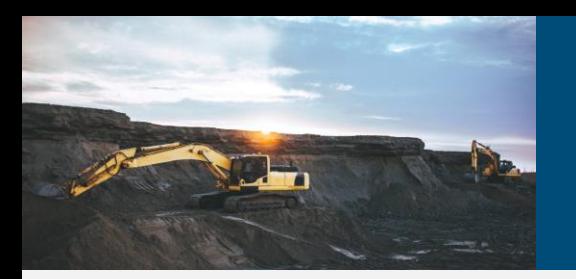

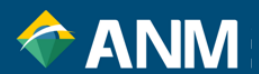

# **REPRESENTAÇÃO E VINCULAÇÃO**

Quando do acesso via GOV.BR ao novo sistema ao Sinarc, a visualização dos processos só se dará pelo titular, representante de Pessoa Física para Pessoa Física no SDC (Sistemas de Dados Cadastrais) e colaborador de Pessoa Jurídica (via GOV.BR).

# **CRIAÇÃO E APROVAÇÃO DE RELACIONAMENTO PESSOA FÍSICA – PESSOA FÍSICA VIA SDC (SISTEMA DE DADOS CADASTRAIS)**

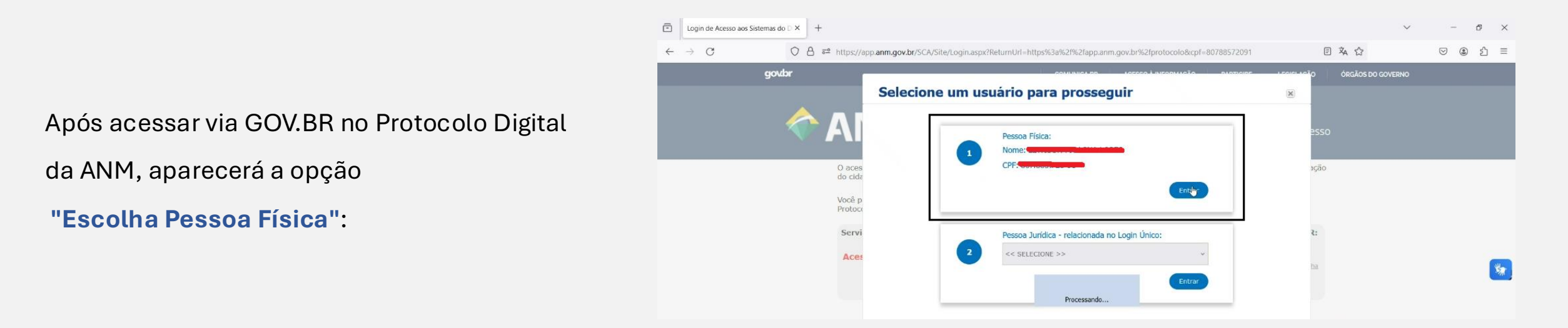

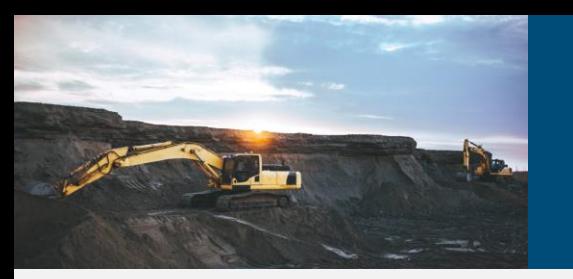

 $r$ //an

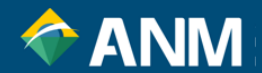

Na página do Protocolo Digital, escolha a opção **Gerenciar Representação**.

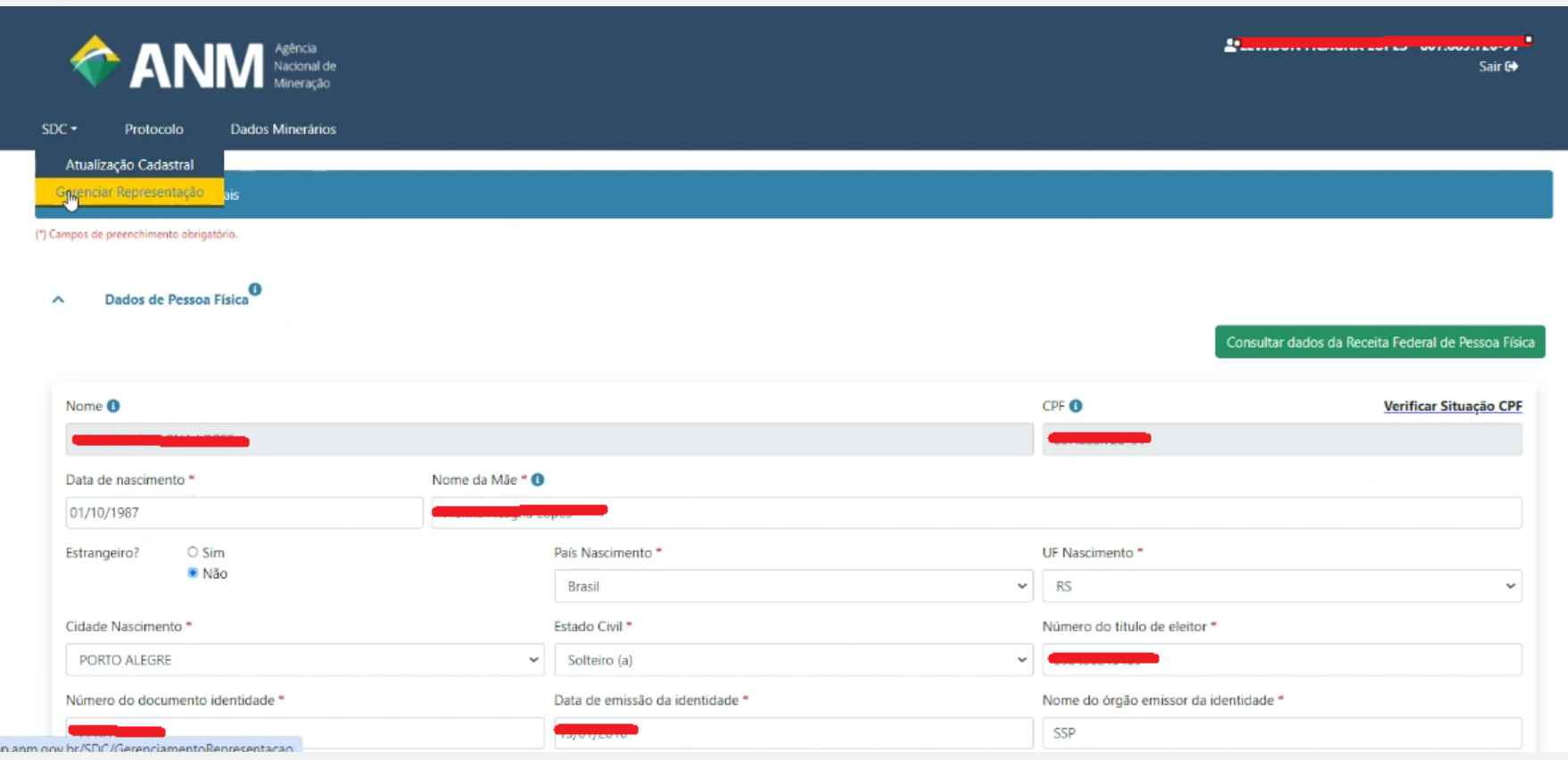

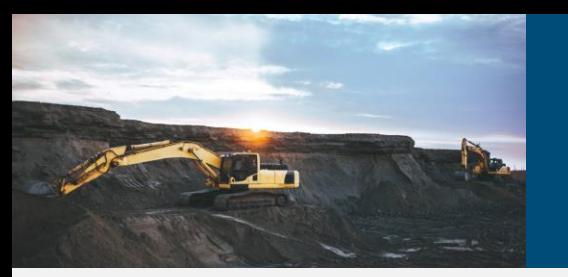

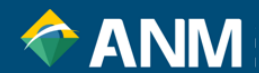

Na próxima tela, para o campo em vermelho, está a listagem de representações de Pessoa Física. No campo na cor preta, é possível cadastrar uma nova representação:

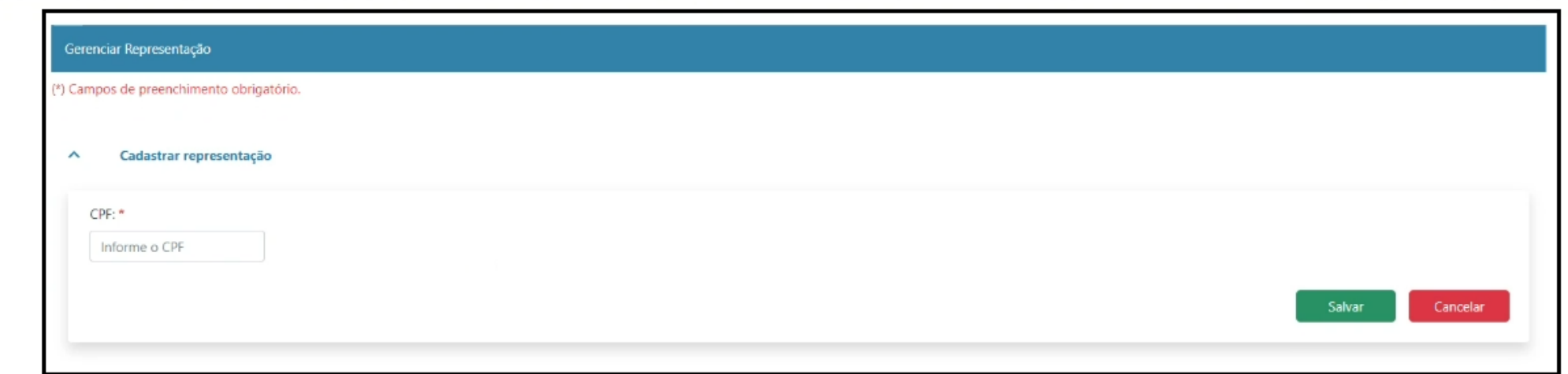

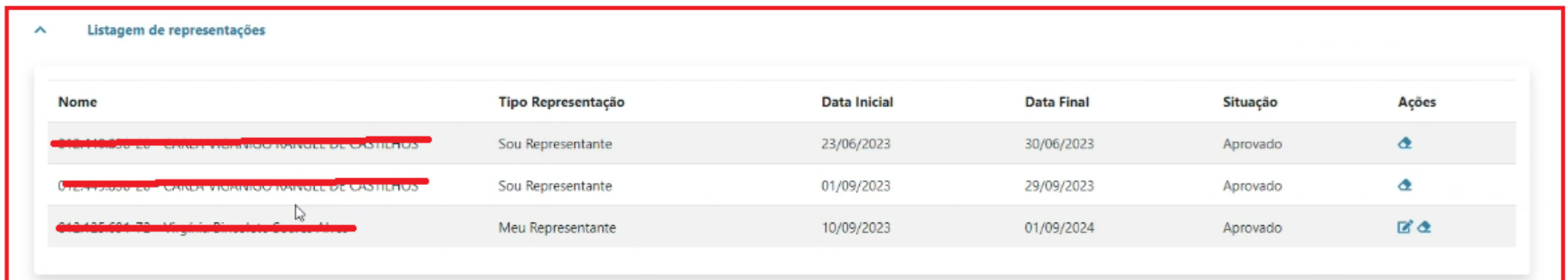

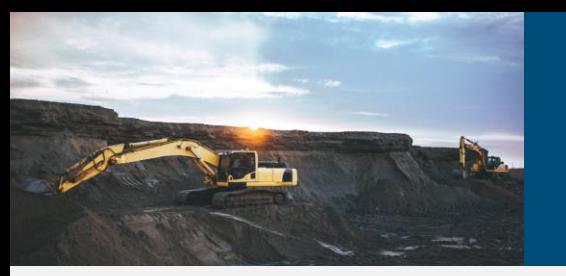

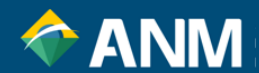

#### É digitado o CPF e faz-se a escolha do representante ou de quem irá representar, incluindo a data de início e finalização:

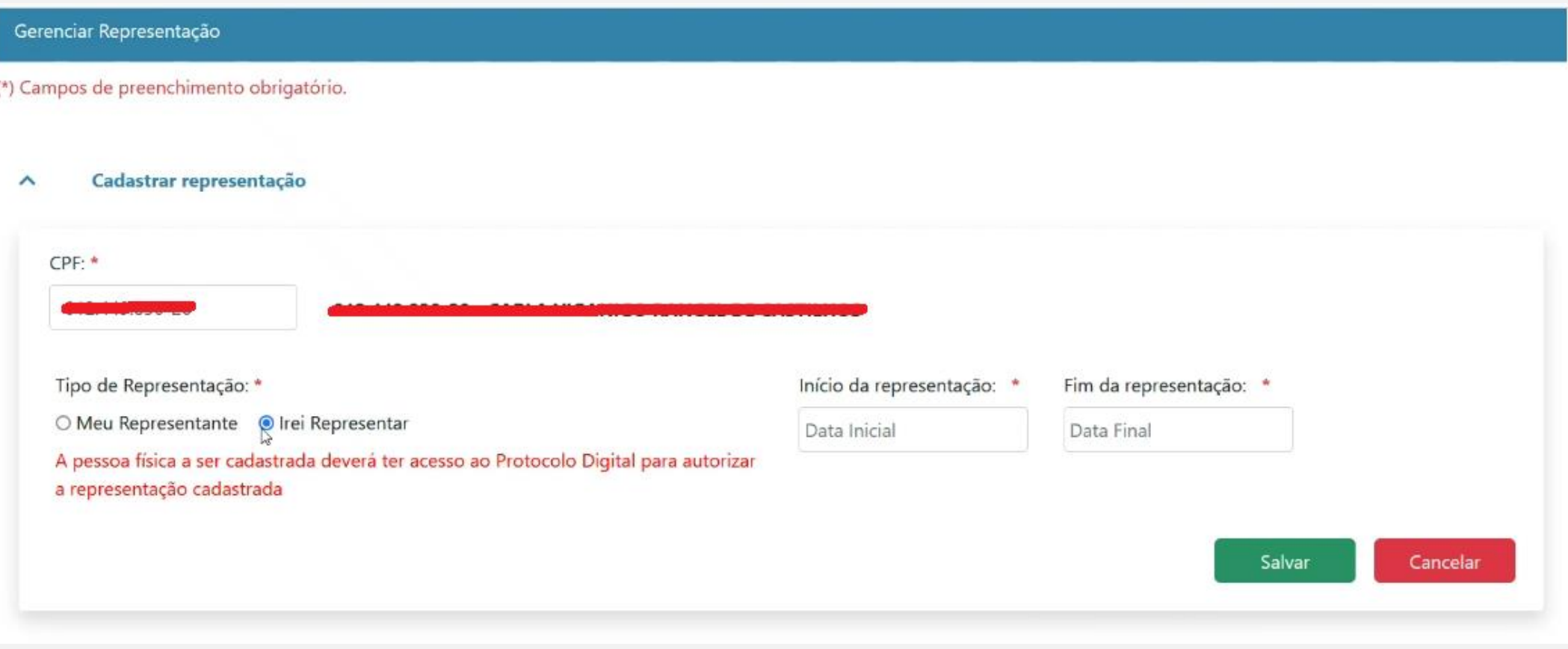

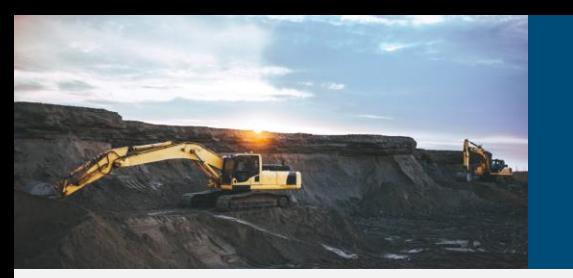

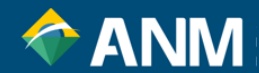

## Pronto! O cadastro para aquele CPF é criado, bastando que a outra pessoa o aprove para que o relacionamento aconteça.

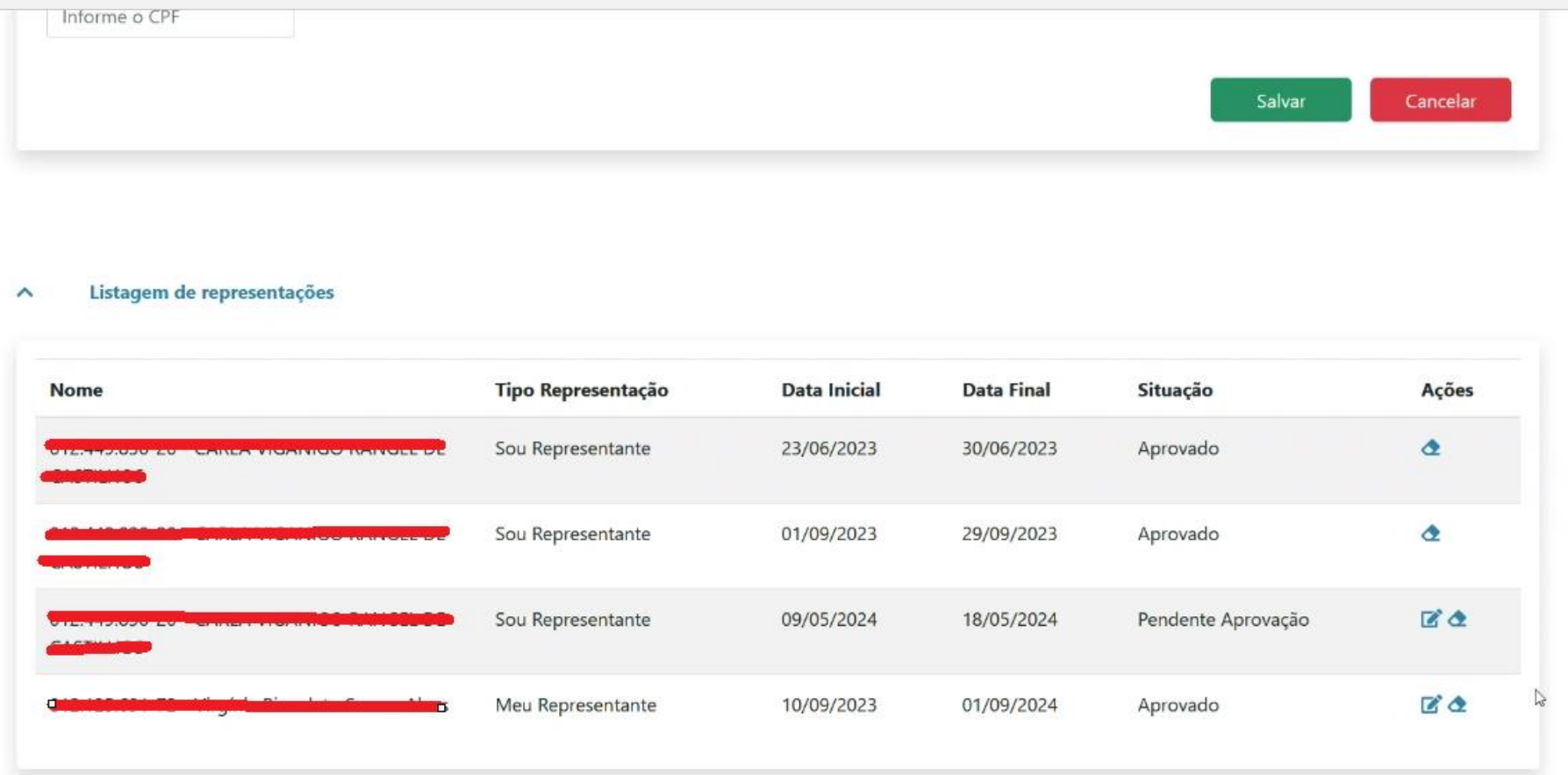

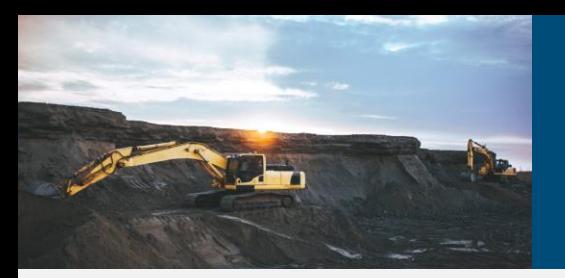

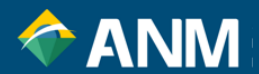

### **COMO VINCULAR CNPJ (VIA GOV.BR)**

A conta gov.br apenas pode ser criada paraPessoa Física.

Quando um serviço ou sistema integrado ao login do gov.br permitir o acesso de Pessoa Jurídica, será necessário vincular o CNPJ desejado à uma conta gov.br de Pessoa Física. Este processo é feito usando umCertificado Digital de Pessoa Jurídica (e-CNPJ). Após vincular o CNPJ, será possível acessar o serviço em nome da empresa usando o seu certificado.

Alguns pontos importantes:

É necessário um e-CNPJ registrado nomesmo CPFda conta gov.br desejada, devidamente autorizado, instalado e dentro da validade;

Apenas são aceitoscertificados digitais A1 ou A3, certificados em nuvem não serão identificados;

Não será possível vincular a empresa desejada utilizando um certificado digital de pessoa física;

Caso a empresa tenha filiais, cada filial será tratada individualmente e seránecessário um certificado e-CNPJ para cada filial individual;

Além do representante do certificado digital, o acesso aos serviços públicos digitais através da empresa em questão pode ser realizado através de colaboradores cadastrados.

[https://www.gov.br/governodigital/pt-br/acessibilidade-e-usuario/atendimento-gov.br/duvidas-na-conta-gov.br/duvidas-na-vinculacao](https://www.gov.br/governodigital/pt-br/acessibilidade-e-usuario/atendimento-gov.br/duvidas-na-conta-gov.br/duvidas-na-vinculacao-de-cnpj-no-gov.br/como-vincular-cnpj)[de-cnpj-no-gov.br/como-vincular-cnpj](https://www.gov.br/governodigital/pt-br/acessibilidade-e-usuario/atendimento-gov.br/duvidas-na-conta-gov.br/duvidas-na-vinculacao-de-cnpj-no-gov.br/como-vincular-cnpj)

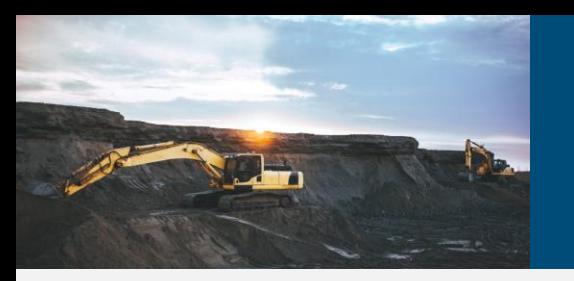

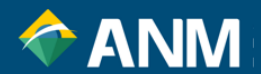

Por fim, caso tenha problemas em relação ao acesso GOV,BR, acesse:

<https://www.gov.br/governodigital/pt-br/acessibilidade-e-usuario/atendimento-gov.br/duvidas-na-conta-gov.br>

Caso seja necessário, acione a Coordenação de Gestão de Receitas, pelos Canais de Atendimento da ANM:

[https://www.gov.br/anm/pt-br/canais\\_atendimento](https://www.gov.br/anm/pt-br/canais_atendimento)

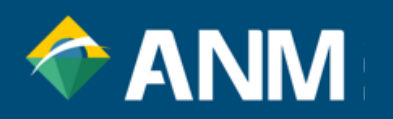